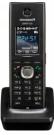

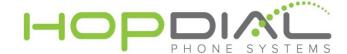

## PHONE USER GUIDE: PANASONIC KX-TPA60

| Function                            | Action                                                                                                    | Notes                                                                                                    |
|-------------------------------------|----------------------------------------------------------------------------------------------------|----------------------------------------------------------------------------------------------------|
| Make Outbound Call                  | To make a call, press and dial the number                                                                                                    | If flashes, move closer to the base unit and dial again.                                                                                |
| Do Not Disturb /<br>Call Forwarding | <ol> <li>In standby mode, press</li> <li>Select FWD -</li> <li>Fwd (All): Enable Forward</li> <li>All Calls</li> <li>Once call forward is</li> <li>selected, enter a forward</li> <li>destination number.</li> </ol> | You can have incoming calls automatically forwarded to another destination. You can also have incoming calls rejected (Do Not Disturb). |
| Voicemail                           | Press Envelope image<br>button on Phone, or dial<br>* <extension></extension>                                                                                                    | Allows user to access user's voicemail box. User will be prompted for password.                                                         |
| Make Conference<br>Call             | 1. Press during a conversation. Then press "Conference" 2. Dial the party you want to add to the conversation.                                                                                                    | Adds another caller (internal extension or external phone number) to your existing call.                                                |
| Attended Transfer                   | 1. Press  2. Dial the party you want to transfer to.  3. Wait until the other party answers to announce the transfer.  4. Press                                                                                      | This will allow you to call the extension privately before the transfer of a call.                                                      |
| Blind Transfer                      | BLIND + Extension + BLIND                                                                                                    | This will blindly transfer calls to an Extension                                                                                        |
| Transfer directly to<br>Voicemail   | + Extension + * + Transfer                                                                                                    | Used to transfer a call to a user's voicemail box without first ringing the user's phone.                                               |
| Intercom                            | *90 + <extension></extension>                                                                                                    | Automatically opens a channel to another phone.                                                                                         |

For assistance, please contact us at <a href="mailto:support@hopdial.com">support@hopdial.com</a> or call 866.305.0407